# , SANWA

**SKB-KG3WN2**

**SKB-KG3BKN2**

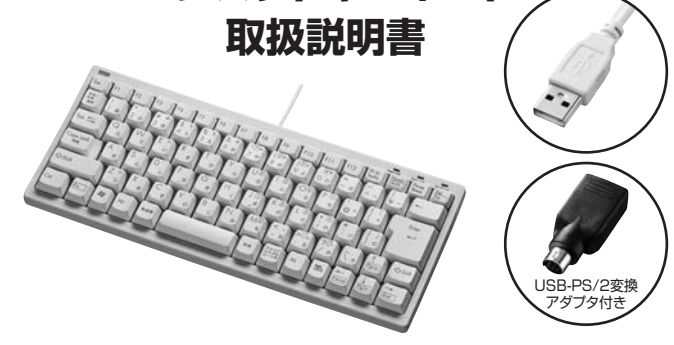

この度は、コンパクトキーボード「**SKB-KG3**○**N2**シリーズ」(以下本製品)をお買い上げい ただき誠にありがとうございます。この取扱説明書では、本製品の使用方法や安全にお取 扱いいただくための注意事項を記載しています。ご使用の前によくご覧ください。読み終 かったあともこの取扱説明書は大切に保管してください。

#### **最初にご確認ください**

お使いになる前に、セット内容がすべて揃っているかご確認ください。 万一、足りないものがありましたら、お買い求めの販売店にご連絡ください。

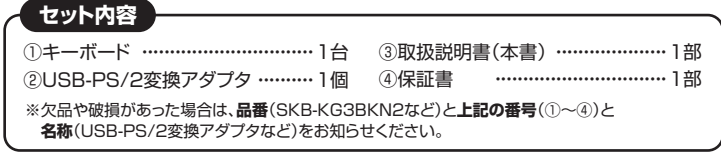

本取扱説明書の内容は、予告なしに変更になる場合があります。 最新の情報は、弊社WEBサイト(https://www.sanwa.co.jp/)をご覧ください。

デザイン及び仕様については改良のため予告なしに変更することがあります。 本書に記載の社名及び製品名は各社の商標又は登録商標です。

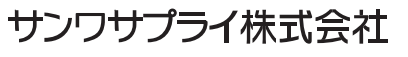

#### **取扱い上のご注意 1.特長**

- ●航空機内でのご使用は、計器に影響を及ぼす可能性があるので使用しないでください。 ●本製品は電気で動作しておりますので、発火する恐れがあります。万一煙が出たり変な
- においがした場合は、本製品及び接続しているパソコンや機器の電源を切り、お買い上 げの販売店又は、弊社までご連絡ください。
- ●雷がなっている時に、本製品やケーブルに触れないでください。
- ▲落雷により感電する恐れがあります。
- ●本製品のカバーを開けたり、分解しないでください。
- ▲故障や感電の原因となることがあります。
- ●濡れた手で本製品やケーブルに触らないでください。
- ▲本製品がパソコンに接続されている時には、感電する恐れがあります。
- ●本製品内部に液体、金属などの異物が入らないようにしてください。
- ▲感電や火災、故障の原因となることがあります。
- ●本製品に強い振動や衝撃を与えないでください。
- ▲故障・破損などの原因となることがあります。
- ●本製品を水分や湿気の多い場所、直射日光の当たる場所、ホコリや油煙などの多い場 所、車中や暖房器具のそばなどの高温となる場所に設置したり、保管しないでください。 ▲故障・感電などの原因となることがあります。
- ●本製品を重ねて設置したり、本製品の上に重いものを置かないでください。 ▲火災や故障の原因となることがあります。
- ●本製品は不安定な場所に設置したり、保管しないでください。
- ▲落下により故障・破損の原因となることがあります。
- ●本製品のケーブルを抜き差しする時には、必ずコネクタ部分を持ち無理な力を加えな いでください。
- ▲故障・破損などの原因となることがあります。
- ●本製品のケーブルは、家具で踏んだり、扉ではさまないでください。またケーブルを引っ 張ったり折り曲げないでください。
- ▲火災や故障の原因となることがあります。
- ●本製品を使用中に発生したデータやプログラムの消失についての保証はいたしかねます。 ▲定期的にバックアップを取るなどの対策をあらかじめ行ってください。
- ●本製品のお手入れをする場合には、ベンジンやシンナーなどの揮発性有機溶剤が含ま れているものは使用しないでください。
- ▲塗装を痛めたり、故障の原因になることがあります。乾いた柔らかい布で乾拭きして ください。
- ●本製品は医療機器、原子力設備や機器、航空宇宙機器、輸送設備や機器などの人命に関 わる設備や機器、及び高度な信頼性を必要とする設備や機器やシステムなどへの組込 みや使用は意図されておりません。これらの用途に本製品を使用され、人身事故、社会 的障害などが生じても弊社はいかなる責任も負いかねます。
- ●本製品は日本国内用に作られております。日本国外の規格等には準拠しておりません。

# **安全にご使用していただくために**

●製品を分解したり、改造しないでください。 ●0℃~40℃の気温環境でお使いください。<br>●木製品に衝撃を加えないようにしてください。 コンパクトキーボード ── ●本製品に衝撃を加えないようにしてください。

#### **健康に関する注意**

マウスやトラックボール、キーボードを長時間操作すると、手や腕や首、肩などに負担が掛 かり痛みや痺れを感じることがあります。そのまま操作を繰り返していると、場合によって は深刻な障害を引き起こす恐れがあります。マウスやキーボードを操作中に身体に痛みや 痺れを感じたら、直ちに操作を中止し、場合によっては医師に相談してください。 また日常のパソコン操作では定期的に休憩を取り、手や腕や首、肩など身体に負担が掛か らないように心がけてください。

#### **快適な使用方法**

- ●手首はまっすぐにのばし、指は少し曲げた状態にする。
- ●手はキーボード上で肘に対して少なくとも90°になるようにする。
- ●肩に力を入れたり、肩をすくめず、余分な力を入れない。
- ●15分間タイプする度に、1~2分休憩をとってください。
- ●腕や肘を休めるため、手置き台(リストレスト)や肘付椅子の併用をしてください。
- ●画面を見るときは、心持ち目線が下がるように椅子の高さを調節してください。
- ●窓より少なくとも2mは離れて、自然光の入ってくる場所で、画面のコントラストを調節 してください。画面にはフィルターを装着することをオススメします。

- ●テンキー部分を取り除き、文字入力だけに特化したコンパクトキーボードです。
- **●キーピッチはスタンダードキーボードと同じ19mmキーピッチです。**
- ●文字の耐久性に優れたレーザー印刷を採用しています。
- ●使用しない時はキーボードを立てて収納できます。
- ●キートップは標準的な深い押し心地のメンブレンタイプです。
- ●ラバードームでキートップを支える構造で、ストロークも長いので、深く確実な入力感が 得られます。
- ●USB-PS/2変換アダプタ付きです。USB接続でもPS/2接続でも使用できます。
- ●よく使う「ENTER」キーを大型化しました。
- **●ケーブルの取り回しに便利なケーブルを固定する溝が付いています(左・右・中心の三方** 向に固定可能です)。

#### **2.対応機種・対応OS**

#### **■対応機種**

- Windows搭載(DOS/V)パソコン
- ※ただし、USBポートを持ちパソコン本体メーカーUSBポートの動作を保証している 機種、もしくはPS/2キーボードポートを持ち、本体メーカーがPS/2ポートの動作を 保証している機種。

Surface Pro(2017)

### **■対応OS**

Windows10-8.1-8-7

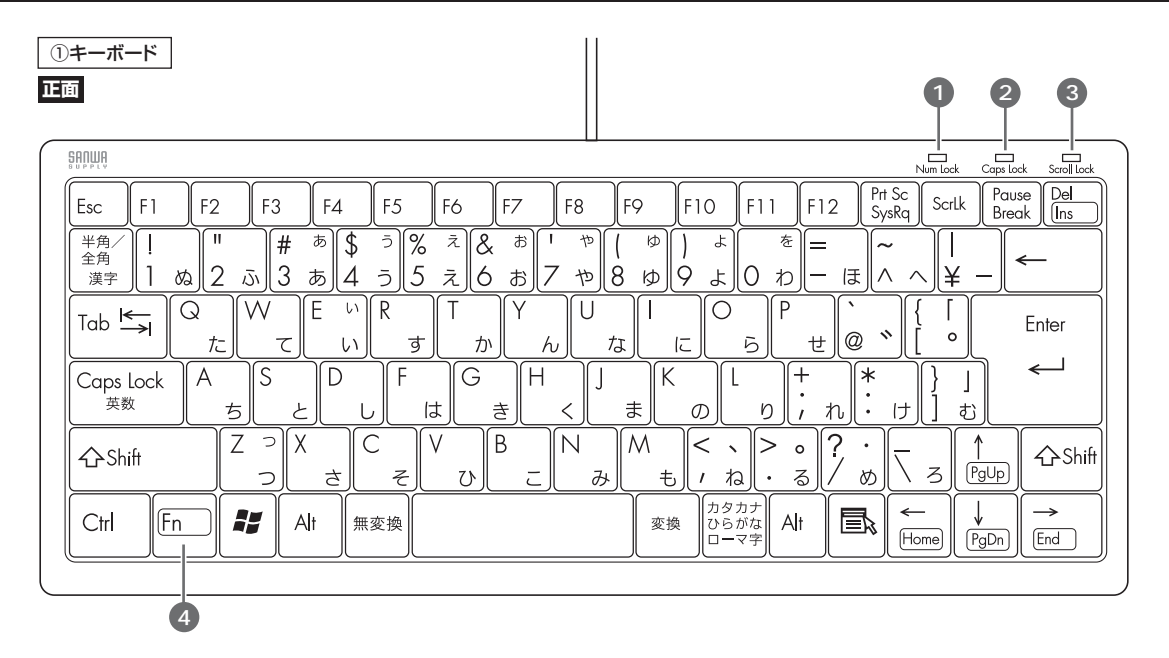

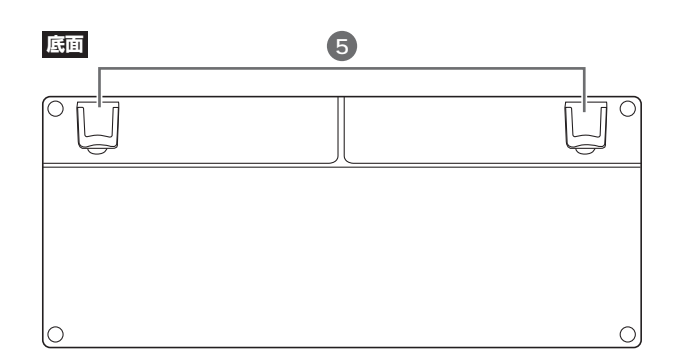

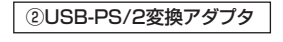

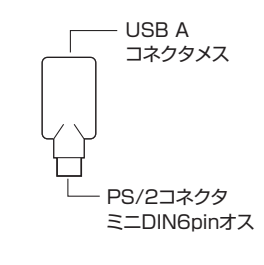

- 1. Num Lockランプ ........ Num LockがONの時に点灯します。
- 2. Caps Lockランプ··········· Caps LockがONの時に点灯します。
- 3. Scroll Lockランプ ········ Scroll LockがONの時に点灯します。

4. Fnキー ……………………………… 枠で囲ってあるボタン(例: PgDn))は、Fnキーと同時に押すと動作します。

**5.** スタンド・・・・・・・・・・・・・・・・・・・・・・・・・・・・・・・ 本製品の角度を変更できます。

●ノートパソコンや各メーカー純正キーボードのファンクションキーにあらかじめ割付けられている特殊機能(画面の明度調整やボリュームのアップダウンなど) はこのキーボードからは操作できません。

- ●Windowsが起動する前のコマンド(BIOSの設定、SCSIボードなど)の設定ができない場合があります。(パソコン本体に依存します)
- **●●**<br>●このキーボードを初めて使用する時に、パソコンの機種・BIOSによっては、起動前にPS/2マウスかPS/2キーボードを本体に直接接続しておく必要があります。 ●パソコンの機種・BIOSによっては、サスペンドモード(スリープモード、スタンバイモード)後にUSBキーボードを認識しない場合があります。この時は接続している USBコネクタを一度引き抜いてからもう一度接続し直してください。
	- ●本製品は日本語Windowsのみサポートしています。日本語以外のWindowsでご使用になる場合、キー配列が異なります。

#### **4.キーボードの接続**

#### **USB接続**

本製品はホットプラグに対応していますので、パソコンに電源が入っていてもUSBケーブル の抜き差しができます。

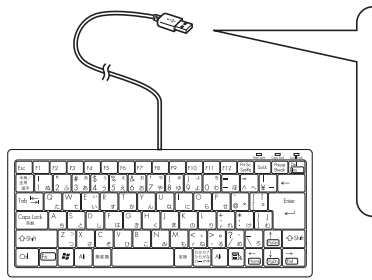

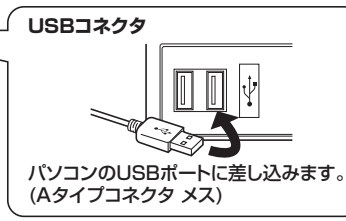

#### **■インストールの確認**

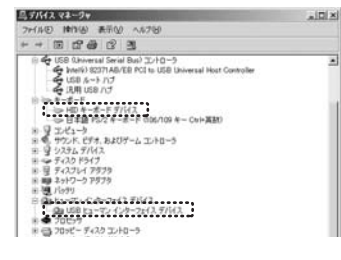

「Windows」ー「コントロールパネル」ー 「デバイスマネージャ-」をクリックします。 「ユーザーアカウント制御」の画面が表示 されます。「続行(C)」をクリックしてくだ さい。

#### **Windows 7またはWindows 10・8.1・8パソコン使用時に、 キーボードを接続してもしばらく認識しない場合の対処法について**

インターネットに接続されたWindows 7やWindows 10・8.1・8のパソコンで、 キーボードを接続してもしばらく認識しない場合があります。 このような場合、初期USB機器接続時のドライバーのインストール中、 Windowsが最新ドライバーを自動的に検索する機能が働いている場合があります。

使用可能なマウスやタッチパッド・タッチパネル操作で、下記解決方法をお試しください。

#### **■最新ドライバーを自動検索している時に表示されるウィンドウ**

最初に接続すると、タスクバー右下に右記のよう なメッセージが出ます。

(このウィンドウは、設定に関係なく表示されます) ウィンドウをクリックすると、ドライバーのインス トール状況が確認できます。

ここで、「Windows Updateを検索しています …」と表示され、しばらく検索が続きます。

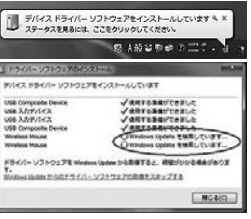

#### **■解決方法**

**【1】使用されているパソコンのインターネット接続を無効にする。**

パソコン本体のワイヤレススイッチをOFFにしたり、ケーブルを抜くなどでネット ワークから切り離してください。

#### **【2】Windowsのドライバーインストール設定を変更する。**

下記、手順1は、OSバージョンにより操作方法が異なります。ご使用のOSの項目を ご覧ください。

#### 1.<Windows 7の場合>

 (変更後は元に戻されることをおすすめします) ・「スタートメニュー」を開き、「デバイスとプリンター」を 開きます。

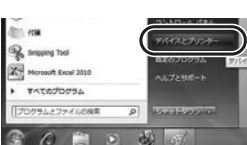

1.<Windows 10・8.1・8の場合> (変更後は元に戻されることをお薦めします) ・画面左下にある「Windowsマーク」にカーソルを合わせ、右クリックします。 ・「コントロールパネル」を選択します。

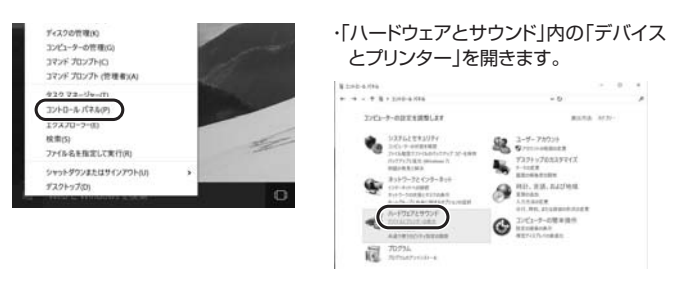

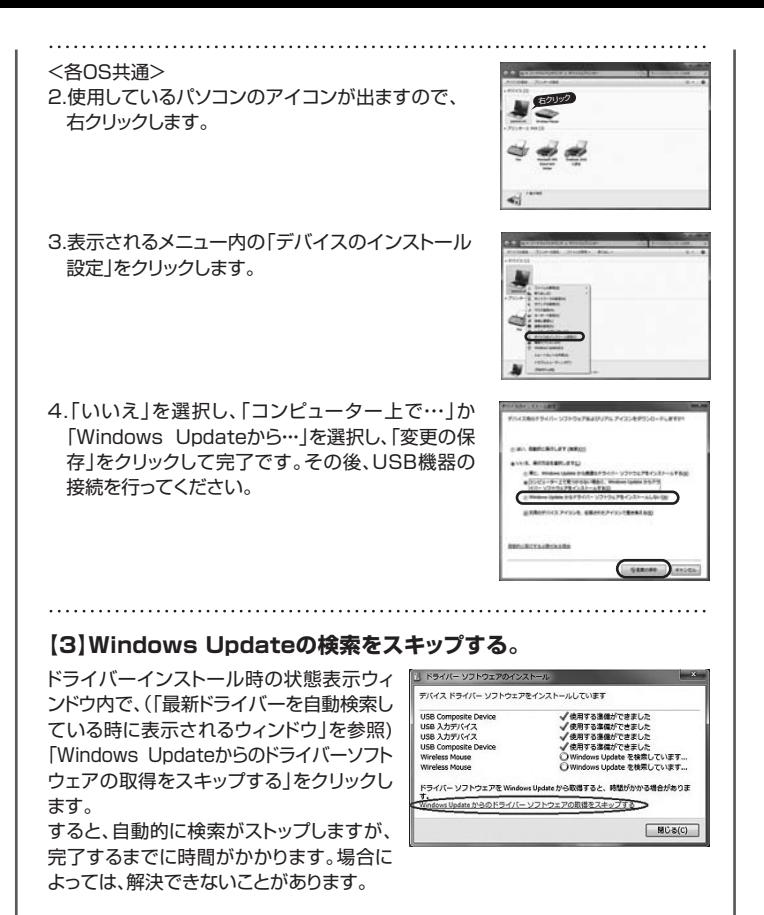

## **PS/2接続**

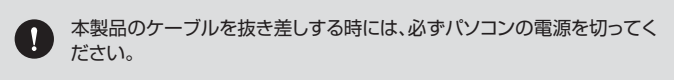

#### 1.パソコンの電源を切ってください。

2.パソコンのキーボードポート(ミニDin6pinメス)[別称:PS/2キーボードポート]を、 確認してください。

※多くのパソコンではキーボードのアイコンがついています。

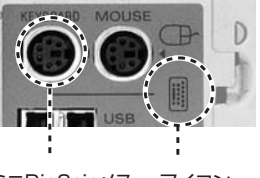

※マウス用のポートと同じ形をしていますの で間違えないようにしてください。

※ノートパソコンに接続する場合は、ノートパ ソコンのポートが外付けキーボードに対応し ているかどうかをパソコンの取扱説明書な どで確認してください。 (パソコンによってはマウスのみ、テンキー

ボードのみに対応している機種があります)

ミニDin6pinメス アイコン

3.本製品のUSBコネクタの先にUSB-PS/2変換アダプタを取付けます。

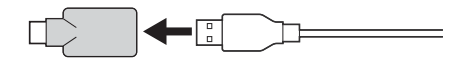

4.パソコンのキーボードポートに接続します。

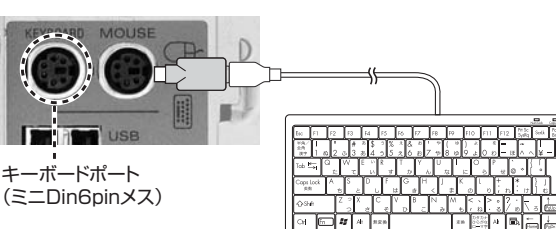

5.パソコンの電源を入れます。

#### **■インストールの確認**

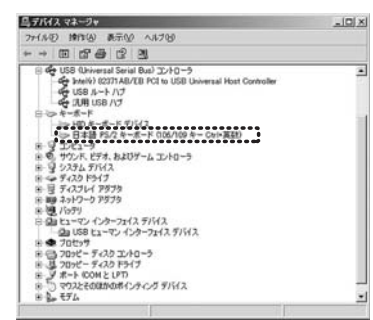

正常にインストールが終了すると、「コント ロールパネル」-「システム」を開き「ハード ウェア」-「デバイスマネージャ」をクリック すると、左記のようにインストールされて いることが確認できます。

※OSにより若干表示が異なる場合があり ます。

#### **6.ハードウェア環境チェック**

製品には万全を期しておりますが、万一故障が発生したり、動作上の不具合がございまし たら、保証書の所定の項目をご記入していただくと共に、下記のチェック欄も合わせてぜひ ご記入ください。より適切に、より速く対応させていただくためには、お客様の利用環境を 把握する必要があります。ぜひご協力ください。

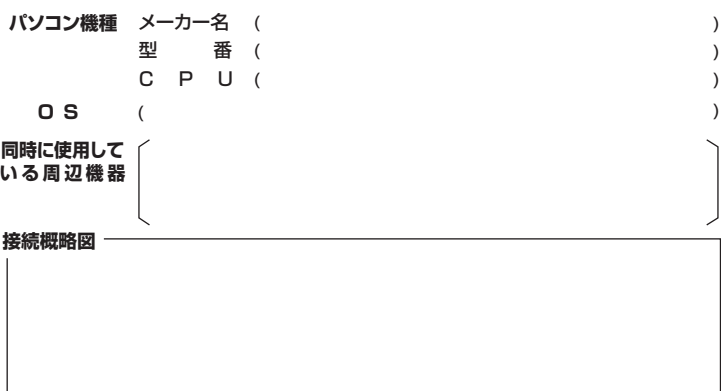

**故障・不具合の頻度** (例:3日間に1回) いつも ・ 時々

**故障・不具合の現象**

(例:特定の『A』キーの入力ができない)

**故障・不具合の発生条件** いつも ・ この条件のとき

(例:特定のアプリケーション『○○○』を使用した時)

#### **5.仕様**

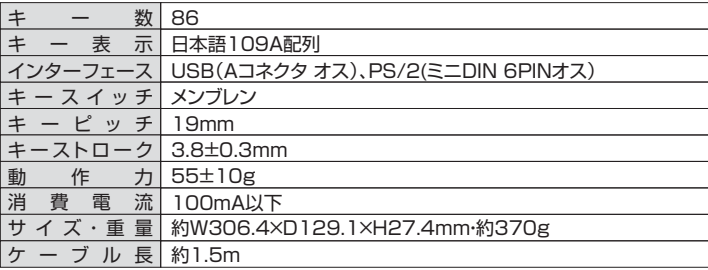

#### **最新の情報はWEBサイトで https://www.sanwa.co.jp/**

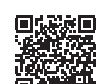

**本製品の詳細情報はこちら!** スマホで読み込むだけで簡単にアクセス!

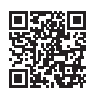

**弊社サポートページはこちら!**

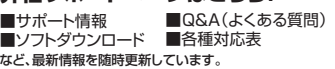

ご質問、ご不明な点などがありましたら、ぜひ一度弊社WEBサイトをご覧ください。

本取扱説明書の内容は、予告なしに変更になる場合があります。 最新の情報は、弊社WEBサイト(https://www.sanwa.co.jp/)をご覧ください。

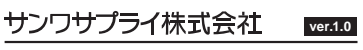

福岡営業所/〒812-0011福岡市博多区博多駅前4-3-3博多八百治ビル<br>- TEL.092-471-6721 FAX.092-471-8078 札幌営業所/〒060-0808 札幌市北区北八条西4-1-1 バストラルビルN8<br>TEL.011-611-3450 FAX.011-716-8990 仙台営業所/〒983-0852 仙台市宮城野区榴岡 1 - 6-37TM仙台ビル<br>TEL.022-257-4638 FAX.022-257-4633 名古屋営業所/〒453-0015 名 古 屋 市 中 村 区 椿 町 1 6 - 7 カ ジ ヤ マ ビ ル<br>TEL.052-453-2031 FAX.052-453-2033 大阪営業所/〒532-0003 大阪市淀川区宮原4-5-36 セントラル新大阪ビル<br>TEL.06-6395-5310 FAX.06-6395-5315 〒700-0825 岡山県岡山市北区田町1-10-1<br>TEL.086-223-3311 FAX.086-223-5123 〒140-8566 東 京 都 品 川 区 南 大 井 6 - 5 - 8 TEL.03-5763-0011 FAX.03-5763-0033